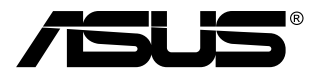

# **MB168B/MB168B+ Monitor USB**

## **Guida dell'utente**

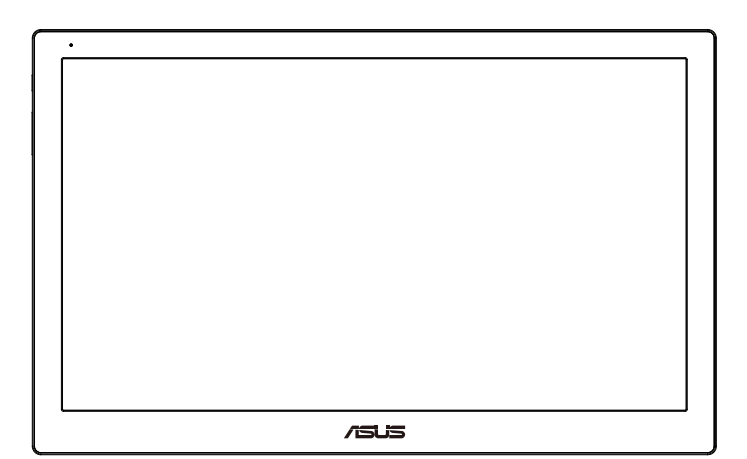

## **Contenuti**

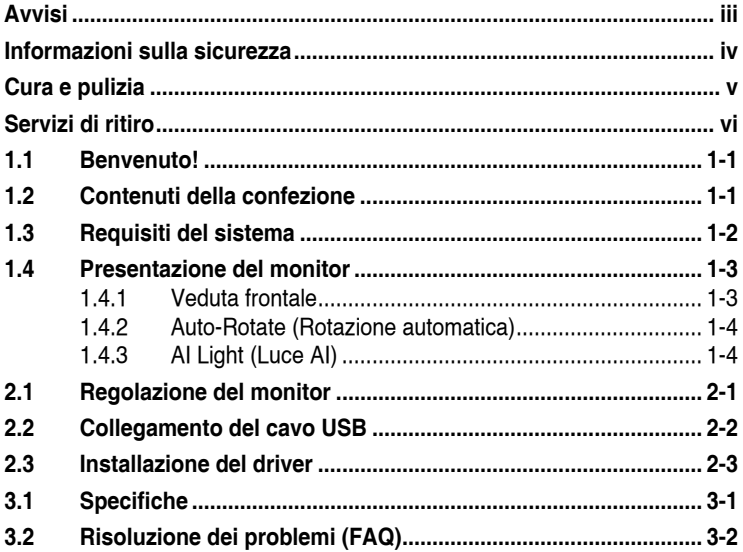

Copyright © 2013 ASUSTeK COMPUTER INC. Tutti i diritti riservati.

Nessuna parte di questo manuale, compresi i prodotti e il software in esso descritti, può essere riprodotta, trasmessa, trascritta, salvata in un sistema di archiviazione o tradotta in altra lingua in qualsiasi forma o con qualsiasi mezzo, ad eccezione dei documenti conservati da parte dell'acquirente per il backup, senza l'espresso consenso scritto di ASUSTeK COMPUTER INC. ("ASUS").

La garanzia del prodotto o l'assistenza non sarà estesa se: (1) il prodotto viene riparato, modificato o alterato, a meno che tali riparazioni, modifiche o alterazioni non siano state autorizzate per iscritto da ASUS; oppure (2) il numero di serie del prodotto viene danneggiato o è assente.

ASUS FORNISCE QUESTO MANUALE "COSI COM'È" SENZA GARANZIA DI ALCUN<br>TIPO, SIA ESSA IMPLICITA O ESPLICITA, COMPRESE MA NON LE GARANZIE O<br>CONDIZIONI IMPLICITE DI COMMERCIABILITÀ O IDONEITÀ PER UN PARTICOLARE SCOPO. IN NESSUN CASO ASUS, I SUOI DIRIGENTI, FUNZIONARI, IMPIEGATI O DISTRIBUTORI SONO RESPONSABILI PER QUALSIASI DANNO INDIRETTO, SPECIALE, ACCIDENTALE O CONSEGUENTE (COMPRESI DANNI DERIVANTI DA PERDITA DI<br>PROFITTO, PERDITA DI CONTRATTI, PERDITA D'USO O DI DATI, INTERRUZIONE<br>DELL'ATTIVITA' E SIMILI), ANCHE SE ASUS È STATA AVVISATA DELLA POSSIBILITÀ<br>CHE TALI DA ERRORE NEL PRESENTE MANUALE O NEL PRODOTTO.

LE SPECIFICHE E LE INFORMAZIONI CONTENUTE IN QUESTO MANUALE SONO FORNITE A SOLO USO INFORMATIVO E SONO SOGGETTE A CAMBIAMENTI<br>IN QUALSIASI MOMENTO, SENZA PREAVVISO, E NON POSSONO ESSERE<br>INTERPRETATE COME UN IMPEGNO DA PARTE DI ASUS. ASUS NON SI ASSUME<br>ALCUNA RESPONSABILITA E NON SI FA C PRODOTTI E I SOFTWARE DESCRITTI AL SUO INTERNO.

I prodotti e nomi delle aziende che compaiono in questo manuale possono o meno essere marchi registrati o copyright delle rispettive aziende, e sono usati solo a scopo identificativo o illustrativo a beneficio dell'utente, senza alcuna intenzione di violare i diritti di alcuno.

## <span id="page-2-0"></span>**Avvisi**

#### **Dichiarazione della Commissione Federale per le Comunicazioni**

Questo dispositivo è conforme alla Parte 15 delle Norme FCC. Il funzionamento è soggetto alle seguenti due condizioni:

- Questo dispositivo non può provocare interferenze dannose.
- Questo dispositivo deve poter ricevere qualsiasi interferenza, incluse quelle che potrebbero causare un funzionamento indesiderato.

Questa apparecchiatura è stata collaudata e trovata conforme ai limiti di un dispositivo digitale di Classe B, in conformità alla Parte 15 delle Norme FCC. Questi limiti sono designati a fornire una protezione ragionevole da interferenze dannose in un'installazione privata. Questo apparecchio genera, utilizza e può irradiare energia di radiofrequenza e, se non è installato ed utilizzato in accordo alle istruzioni del produttore, può causare interferenze dannose alle comunicazioni radio. Tuttavia, non esiste la certezza che si possano evitare interferenze nel caso di installazioni specifiche. Se questa apparecchiatura provoca interferenze dannose alla ricezione radiofonica o televisiva, che possono essere determinate accendendo o spegnendo l'apparecchiatura, l'utente è incoraggiato a cercare di correggere l'interferenza prendendo una o più delle seguenti misure:

- Riorientare o riposizionare l'antenna di ricezione.
- Aumentare la distanza tra l'attrezzatura ed il ricevitore.
- Collegare l'apparecchiatura ad una presa di corrente su un circuito diverso da quello a cui è collegato il ricevitore.
- Consultare il rivenditore o un tecnico esperto radio/TV per ottenere assistenza.

#### **Dichiarazione Ente canadese per le comunicazioni**

Questa apparecchiatura è stata trovata conforme ai limiti della Classe B per le emissioni di onde radio da apparecchi digitali come previsto dal Radio Interference Regulations del Canadian Department of Communications.

Questo apparecchio digitale di classe B è conforme all'ICES-003 canadese.

## <span id="page-3-0"></span>**Informazioni sulla sicurezza**

- Prima di installare il monitor USB, leggere con attenzione tutta la documentazione allegata alla confezione.
- Per evitare il rischio d'incendi o scosse elettriche, non esporre il monitor USB a pioggia o umidità.
- Non tentare mai di aprire la copertura del monitor USB.
- Prima di usare questo monitor USB, assicurarsi che tutti i cavi siano collegati in modo appropriato e che i cavi d'alimentazione non siano danneggiati. Se si rileva qualche danno, contattare immediatamente il proprio rivenditore.
- Evitare polvere, umidità e temperature estreme. Non collocare questo monitor USB in nessuna zona che potrebbe bagnarsi. Collocare questo monitor USB su una superficie stabile.
- Non inserire mai alcun oggetto o versare liquidi di alcun tipo attraverso le fessure del monitor USB.
- Se si riscontrano problemi tecnici con il monitor USB, mettersi in contatto con il rivenditore o con un tecnico qualificato per l'assistenza.
- Questo monitor USB è alimentato dalla porta USB che è conforme a LPS e SELV secondo lo standard IEC60950-1: 2005.

## <span id="page-4-0"></span>**Cura e pulizia**

- Pulizia. Spegnere il monitor e scollegare il cavo di alimentazione. Pulire la superficie del monitor con un panno non abrasivo privo di lanugine. Le macchie difficili possono essere rimosse con un panno inumidito con un detergente delicato.
- Evitare l'utilizzo di detergenti contenenti alcol o acetone. Utilizzare detergente adeguati per display LCD. Non spruzzare il detergente direttamente sullo schermo, in quanto potrebbe gocciolare all'interno del monitor e causare scosse elettriche.

#### **I seguenti sintomi sono normali con il monitor:**

- Si può notare un leggero sbilanciamento della luminosità sullo schermo a seconda del modello di monitor che si utilizza.
- Se la stessa immagine viene visualizzata per ore, quando si cambia schermata si potrà vedere, sulla schermata attuale, l'impressione della schermata precedente. Lo schermo si riprende lentamente o si può spegnere il monitor per alcune ore.
- Quando lo schermo diventa nero o lampeggia, oppure non funziona, contattare il proprio rivenditore o il centro di assistenza per la riparazione. Non riparare lo schermo da soli!

#### **Convenzioni usate nel presente manuale**

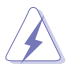

AVVISO: informazioni per evitare lesioni personali quando si cerca di completare un'operazione.

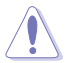

ATTENZIONE: informazioni per evitare danni ai componenti quando si cerca di completare un'operazione.

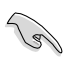

IMPORTANTE: informazioni che si DEVONO seguire per completare un'operazione.

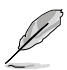

NOTA: suggerimenti e informazioni supplementari per aiutare a completare un'operazione.

#### <span id="page-5-0"></span>**Dove trovare ulteriori informazioni**

Consultare le seguenti fonti per ulteriori informazioni e per gli aggiornamenti su prodotti e software.

#### **1. Siti web ASUS**

I siti web ASUS in tutto il mondo forniscono informazioni aggiornate su hardware e software ASUS. Consultare **<http://www.asus.com>**

#### **2. Documentazione opzionale**

La confezione del prodotto potrebbe includere documentazione opzionale aggiunta dal rivenditore. Tali documenti non fanno parte della confezione standard.

#### **Servizi di ritiro**

I programmi di riciclaggio e di raccolta ASUS sono frutto del nostro impegno per ottenere gli standard più alti di protezione dell'ambiente. Crediamo nella fornitura di soluzioni ai nostri clienti in modo che possano essere in grado di riciclare in modo responsabile i nostri prodotti, le batterie e altri componenti, come anche i materiali di imballaggio.

Visitare il sito **<http://csr.asus.com/english/Takeback.htm>** per informazioni dettagliate sul riciclaggio nelle varie zone.

## <span id="page-6-0"></span>**1.1 Benvenuto!**

Congratulazioni per l'acquisto del monitor USB ASUS® !

Il nuovo monitor USB ASUS fornisce grande portabilità e semplicità per la vita quotidiana, migliorando sia l'esperienza visiva e lo stile.

## **1.2 Contenuti della confezione**

La confezione deve contenere i seguenti elementi:

- $\checkmark$ Monitor USB
- $\checkmark$ Guida rapida
- $\checkmark$  CD-ROM
- Scheda della garanzia  $\checkmark$
- $\checkmark$  Cavo USB 3.0
- $\checkmark$  Custodia di pelle/supporto

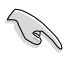

• Se alcuni elementi appaiono danneggiati o sono assenti, contattare immediatamente il proprio rivenditore.

## <span id="page-7-0"></span>**1.3 Requisiti del sistema**

#### **Requisiti minimi:**

- Windows 7 con 1,4GHz Core 2 Duo
- 1GB di RAM

#### **Requisiti raccomandati:**

- Windows 7 con 2,4GHz Core 2 Duo o superiore
- 2GB di RAM

#### **Raccomandazioni per la riproduzione video:**

- Windows Media Player (WMP)
- CyberLink PowerDVD
- Core WinDVD
- <span id="page-8-0"></span>**1.4 Presentazione del monitor**
- **1.4.1 Veduta frontale**

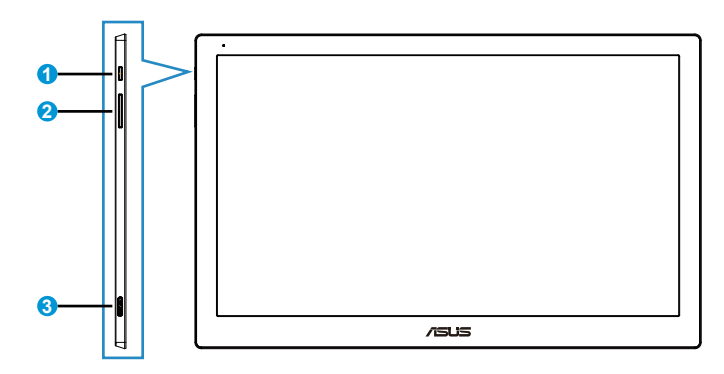

- 1. Tasto alimentazione/Indicatore alimentazione
	- Premere questo tasto per accendere o spegnere il monitor.
	- La definizione dei colori dell'indicatore d'alimentazione è descritta nella tabella che segue.

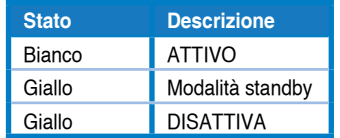

- 2. Regolazione della luminosità
	- Premere questo tasto per regolare il livello di luminosità. Notare che, se la funzione **AI Light (Luce AI)** è attiva, questo tasto sarà disabilitato.
	- Per riabilitarlo, è necessario disattivare la funzione **AI Light (Luce AI)**.
- 3. Porta Micro USB 3.0 B

#### <span id="page-9-0"></span>**1.4.2 Auto-Rotate (Rotazione automatica)**

Il nostro monitor USB è dotato di **G-sensor** per rilevare la sua posizione in tempo reale. Lo schermo passerà automaticamente da orizzontale a verticale, o viceversa, in base alla posizione corrente del monitor.

Per disabilitare questa funzione, deselezionarla tramite **ASUS Ezlink Utility**.

#### **1.4.3 AI Light (Luce AI)**

Il monitor può regolare automaticamente il livello di luminosità in base all'illuminazione dell'ambiente.

Se si attiva la funzione **AI Light (Luce AI)**, la regolazione della luminosità sarà programmata dal sensore ambientale. Quindi, il tasto di regolazione della luminosità sarà disabilitato temporaneamente. Per riabilitare la funzione, disattivare **AI Light (Luce AI)** tramite **ASUS Ezlink Utility**.

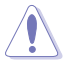

• Le funzioni **Auto-Rotate (Rotazione automatica)** e **AI Light (Luce AI)** non funzioneranno negli ambienti**MAC OS** e **Windows XP**.

## <span id="page-10-0"></span>**2.1 Regolazione del monitor**

- Per una visione ottimale, si consiglia di guardare l'intero monitor, quindi regolare il monitor in base all'angolo di visione più comodo.
- È possibile regolare l'angolazione del monitor su due posizioni grazie alla custodia di pelle.
- Ci sono due righe che permettono di vedere la regolazione l'angolazione. Per la posizione verticale, utilizzare la riga laterale all'estremità del coperchio superiore. Per la posizione inclinata all'indietro, utilizzare l'altra riga.

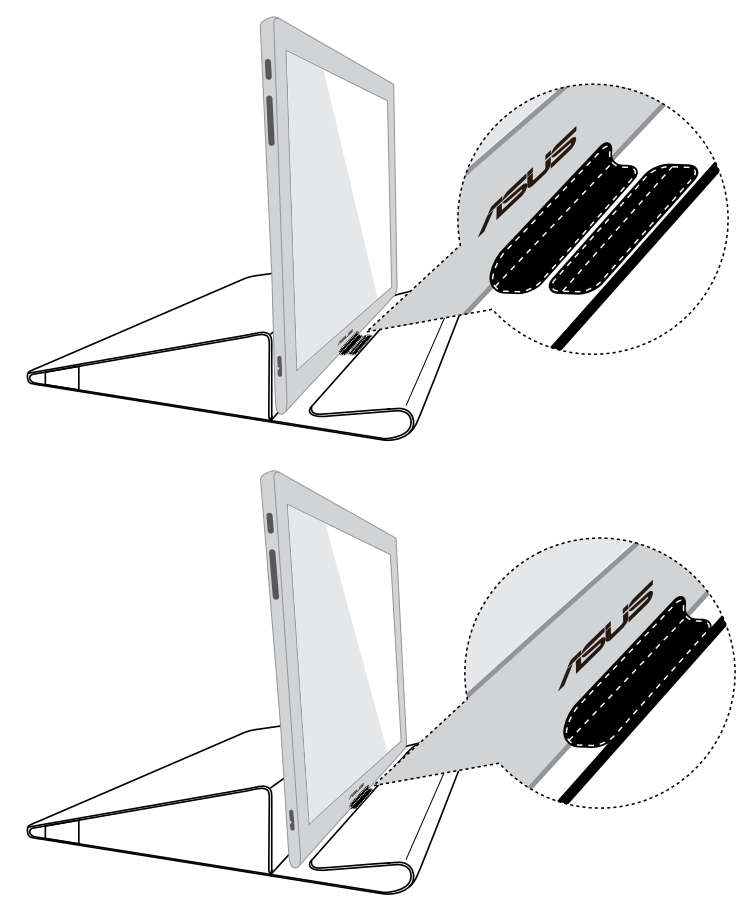

## <span id="page-11-0"></span>**2.2 Collegamento del cavo USB**

Collegare una estremità del cavo USB alla porta USB del monitor e l'altra estremità alla porta USB del computer.

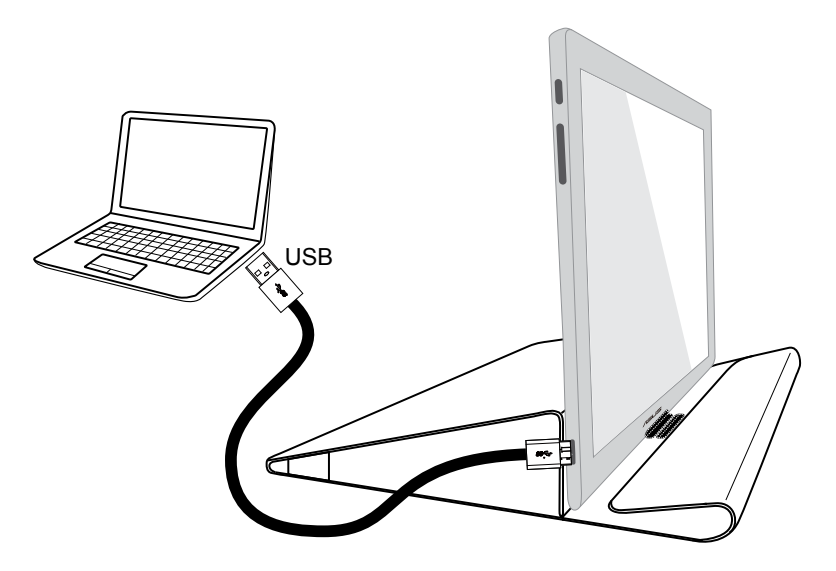

## <span id="page-12-0"></span>**2.3 Installazione del driver**

Il monitor USB funziona solo quando il CD di supporto fornito in dotazione è installato correttamente. Prima dell'installazione, assicurarsi che il cavo USB sia collegato sia al monitor USB ed al sistema.

Inserire il CD di supporto fornito in dotazione nel computer, il programma di esecuzione automatica inizierà ad installare il software ed i driver necessari.

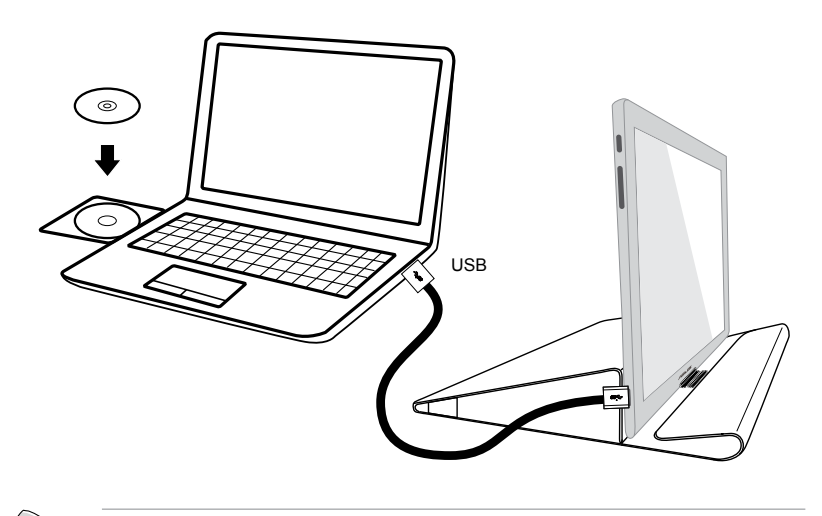

- Alcuni software anti-virus potrebbe prevenire l'esecuzione automatica del programma. In questo caso, installare il software manualmente.
- Il programma di esecuzione automatica non funziona in ambienti **MAC OS**.

## <span id="page-13-0"></span>**3.1 Specifiche**

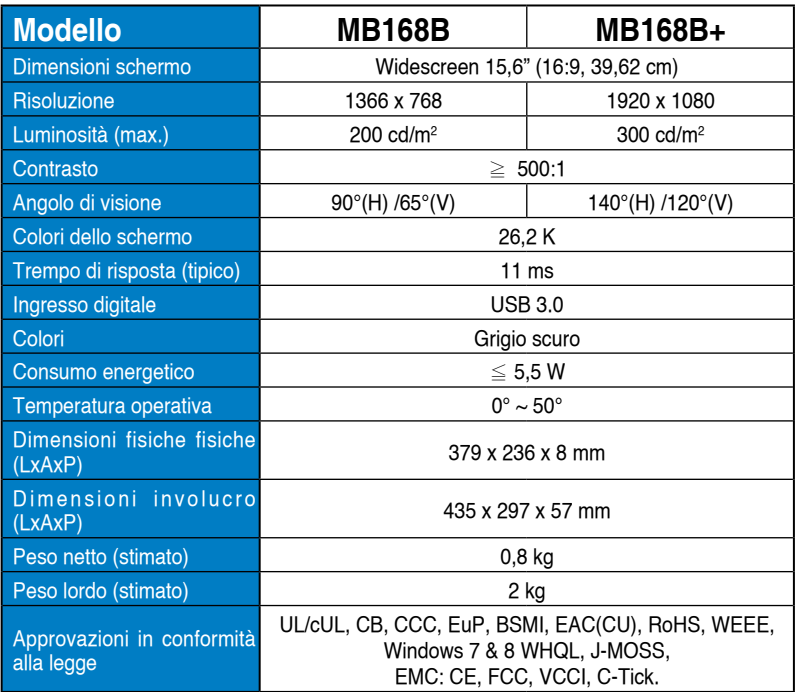

\*Le specifiche sono soggette a modifica senza preavviso.

## <span id="page-14-0"></span>**3.2 Risoluzione dei problemi (FAQ)**

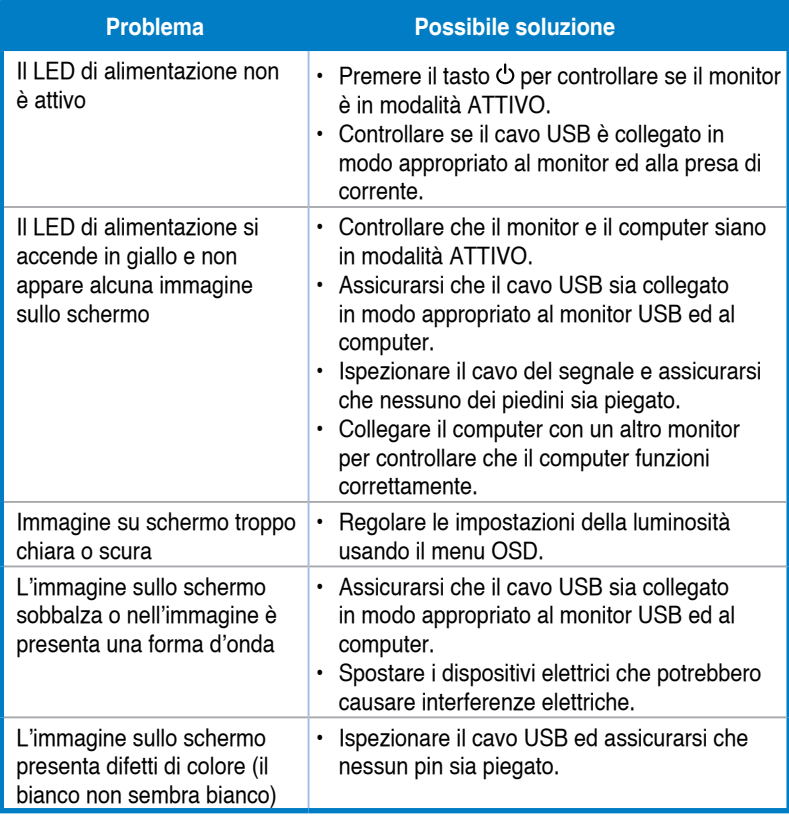